# Županije

U katalogu Županije moguće je pregledavati, izmjenjivati, brisati i unositi podatke o županijama.

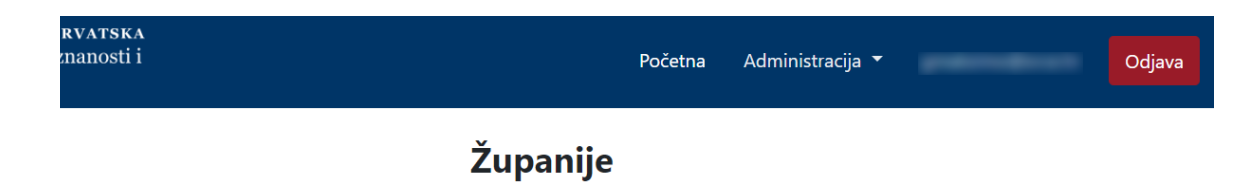

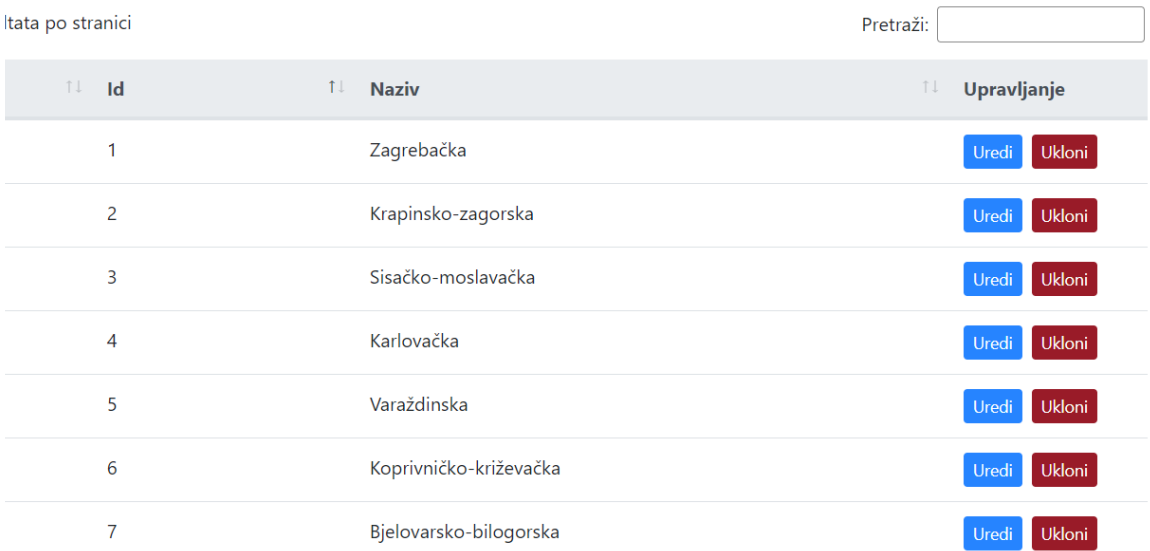

Slika 1. Izgled prozora Županije

#### Na ovoj stranici:

- [Dodavanje nove županije](#page-0-0)
- **•** [Pregled evidentiranih županija](#page-2-0) <sup>o</sup> Sortiranje prikazanih [podataka](#page-2-1)
- [Uređivanje ili promjena podataka](#page-2-2)
- [o evidentiranim županijama](#page-2-2)
- [Brisanje županije](#page-3-0)

## <span id="page-0-0"></span>Dodavanje nove županije

radi se odabirom opcije Dodaj županiju.

Prilikom pokretanja opcije otvorit će se novi prozor u kojem je omogućen unos podataka.

# Nova županija

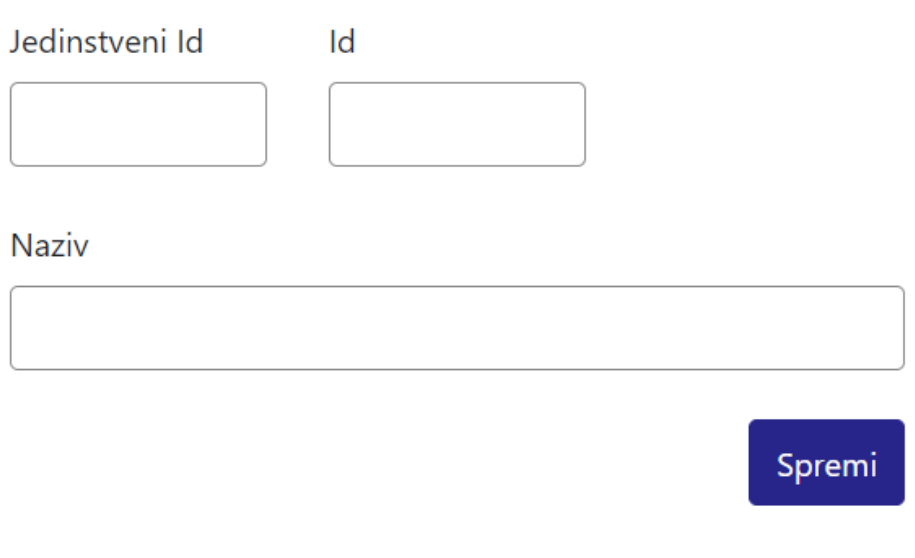

Slika 2. Izgled prozora prilikom unosa nove županije

Podaci koje je moguće unijeti:

Jedinstveni Id

Id

Naziv

Nakon unosa i provjere točnosti podataka, podatke je potrebno spremiti.

Nakon što je zapis uredno dodan, pojavit će se poruka obavijesti.

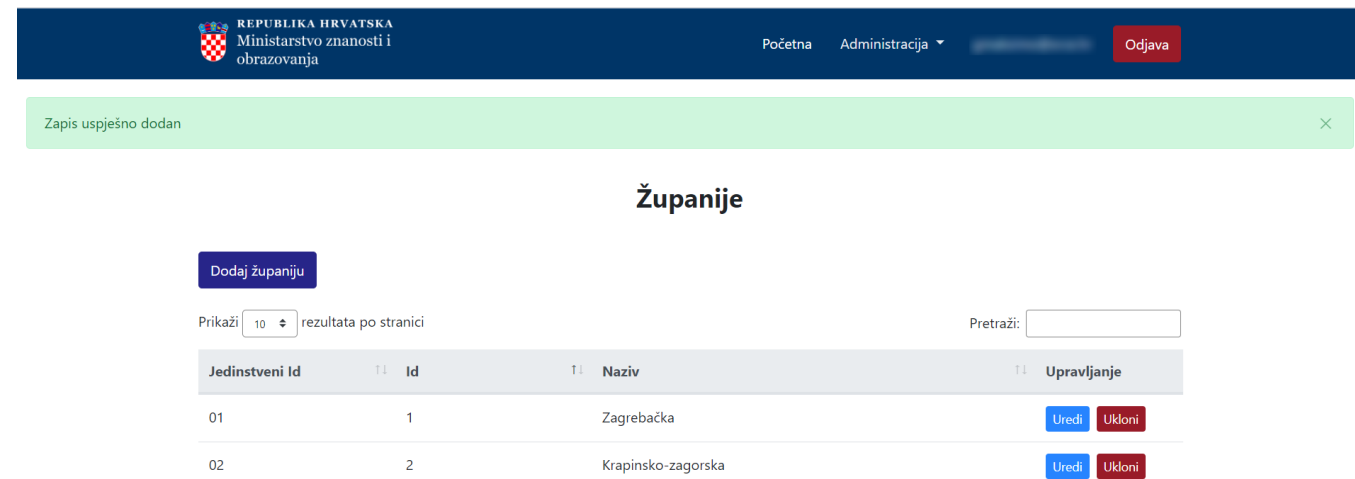

Slika 3. Obavijest zapis uspješno dodan

Uredi Ukloni

Uredi Ukloni Uredi Ukloni

Sisačko-moslavačka

Karlovačka

Varaždinska

### <span id="page-2-0"></span>Pregled evidentiranih županija

03

 $04$ 

 $05$ 

Odabirom opcije Prikaži 10, 25, 50 ili 100 rezultata po stranici postavlja se broj županija koji će se prikazati. Standardno je postavljen prikaz 10 radi preglednosti.

Podatke je moguće pretraživati i po stranicama, ovisno o broju prikaza na stranici.

 $\overline{\mathbf{3}}$ 

 $\overline{A}$ 

 $\overline{\mathbf{5}}$ 

### <span id="page-2-1"></span>Sortiranje prikazanih podataka

Sortiranje se radi odabirom znakova ↑↓ za sortiranje prema kategorijama: Jedinstveni Id, Id i Naziv.

Sortiranje može biti ulazno ili silazno. Uzlazno sortiranje po kategorijama Jedinstveni Id i Id od manjeg broja prema većem označeno je znakom ↑. Silazno sortiranje, odnosno sortiranje od većeg broja prema manjem označeno je znakom ↓.

Ako se odabere opcija sortiranja u kategoriji Naziv može se sortirati po abecednom redu ili suprotno. Ako se pretražuje abecednim redom potrebno je odabrati znak ↑. Suprotno sortiranje se odabire znakom ↓.

U istom trenutku nije moguće postaviti više od jedne vrste sortiranja podataka.

Pretraživanje je moguće i unosom dijela ili cijelog naziva županije ili pripadajućeg zapisa u kategoriji Jedinstveni Id ili Id. Pretraživanje nije osjetljivo na velika ili mala slova.

<span id="page-2-2"></span>Uređivanje ili promjena podataka o evidentiranim županijama

Odabirom opcije Uredi pokreće se opcija izmjene podataka o županiji. Uređivanjem podataka moguće je izmijeniti postojeće ili dodati podatke koji nisu evidentirani.

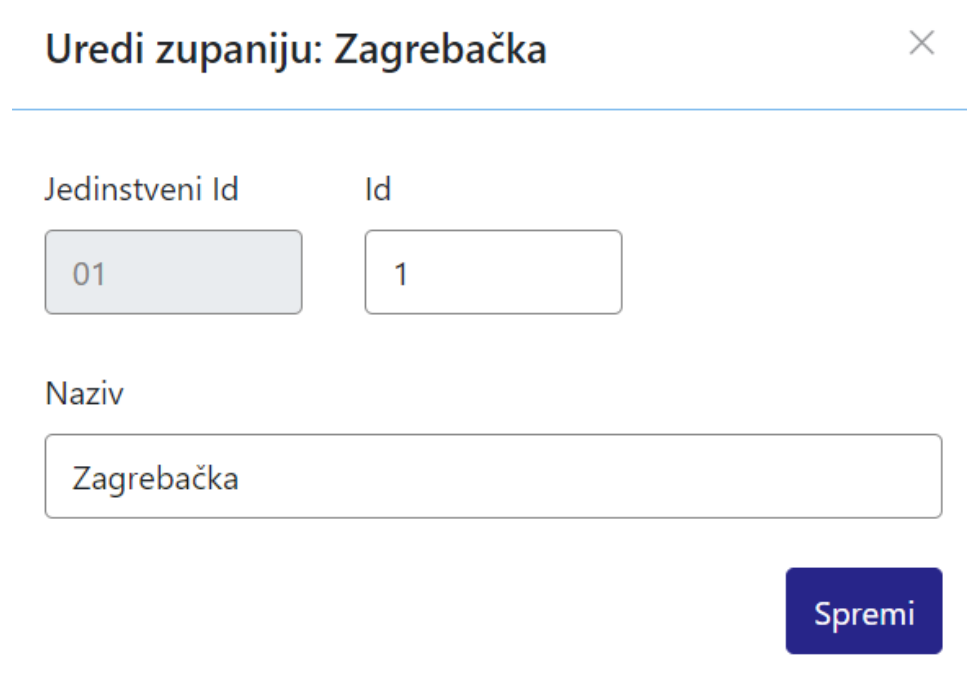

Slika 4. Uređivanje podataka o postojećoj županiji

Odabirom opcije Spremi evidentirane izmjene će se pohraniti te će se pojaviti obavijest Zapis je uspješno uređen.

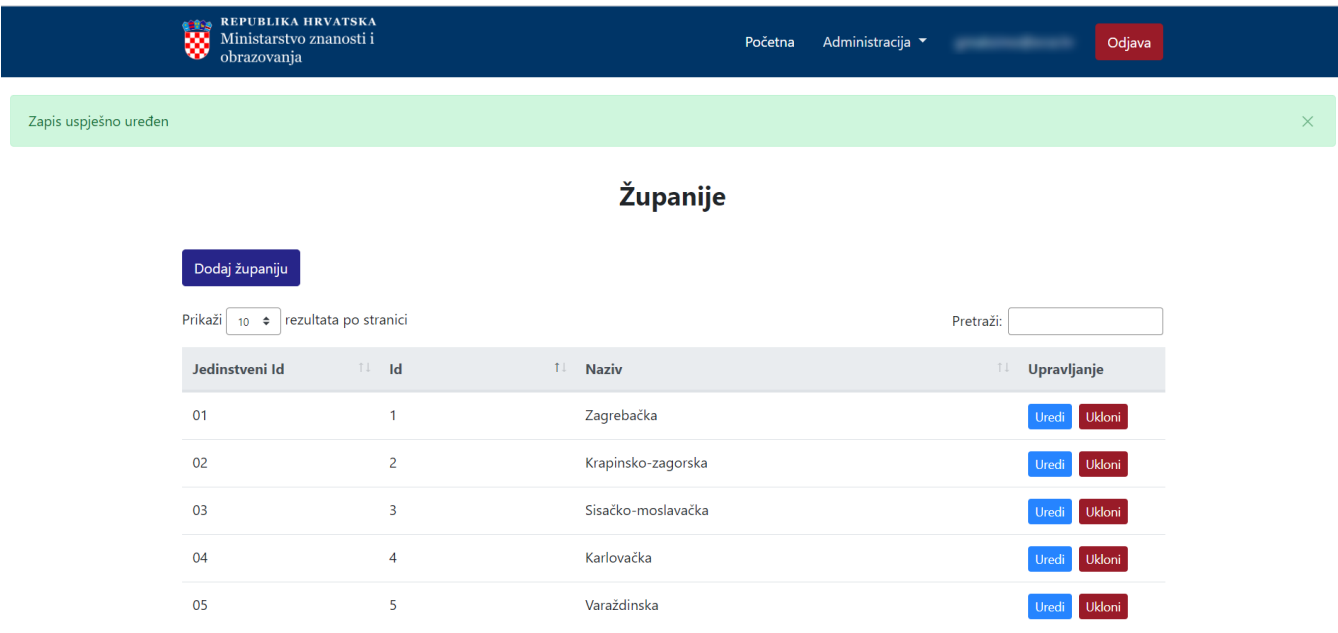

<span id="page-3-0"></span>Slika 5. Zapis je uspješno uređen

### Brisanje županije

Odabirom opcije Ukloni moguće je trajno i nepovratno brisanje podataka o pojedinoj županiji. Nakon pokretanja opcije brisanja pojavit će se upozorenje: Jeste li sigurni da želite obrisati ovaj zapis?

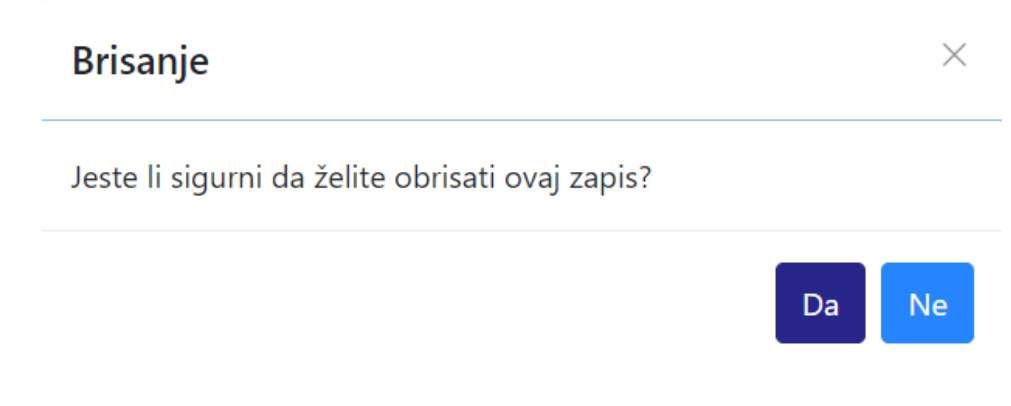

Slika 6. Obavijest o brisanju

Nakon što je odabrana opcija Da, odabrana županija bit će obrisana te će se prikazati obavijest: Zapis uspješno obrisan.

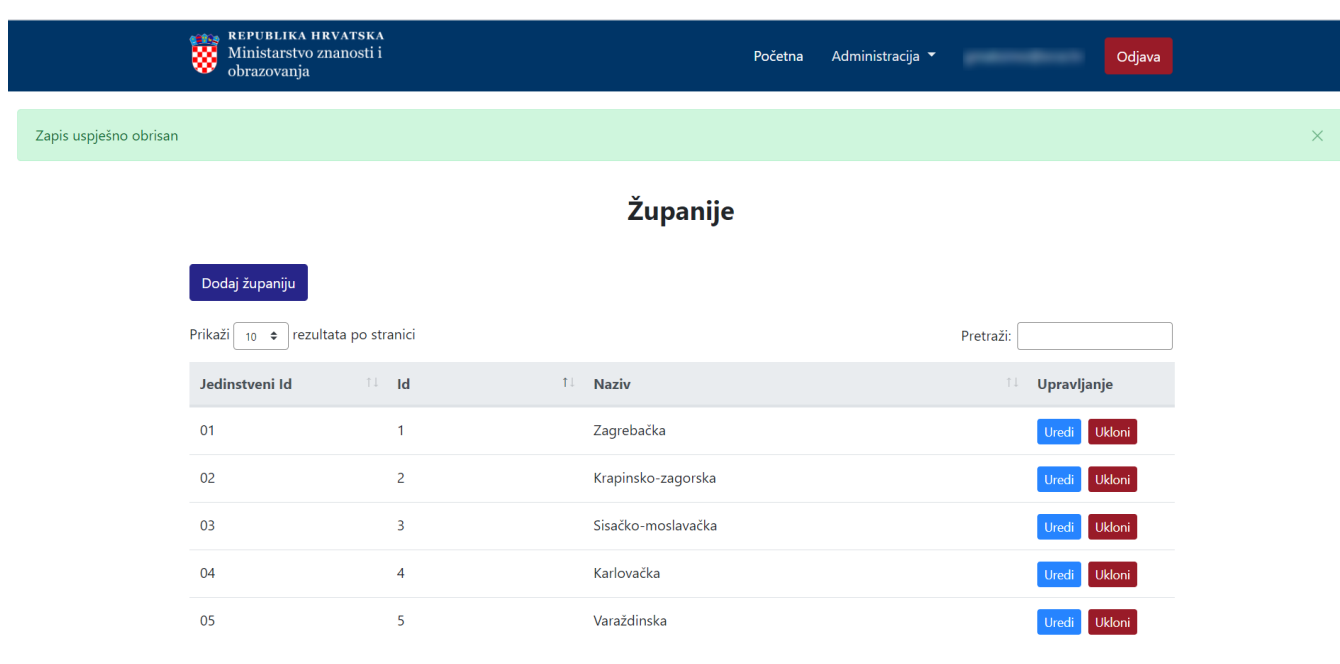

Slika 7. Zapis uspješno obrisan